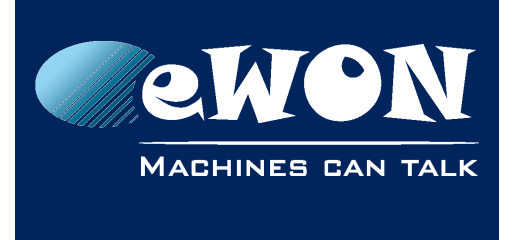

# **Communicate with a Siemens PLC S5-115U CPU945**

The Siemens PLC S5-115U CPU945 has a 20bits Address area.

To communicate with this PLC, you must force this 20 bits addressing usage in eWON.

Here is the procedure:

- eWON firmware must be 5.4s4 (or above)
- get the CONFIG.TXT file from the eWON
- keep only following lines and add DbgMode:1 in the IOSrvData line The file will looks like below

```
:
:System
IOSrv0:S5-AS511
IOSrvData0:DbgMode:1¶EnabledA:1¶PeriodA:1000¶GlobAddrA:1¶EnabledB:0¶G
lobAddrB:1¶EnabledC:0¶GlobAddrC:1
```
#### **- Note -**

*The index of the IOServer could be different than 0, in bold above.*

- put back this "short" config.txt file into the eWON
- reboot the eWON

## **1. S5 Type display debug mode**

If you add the value 2 to the DbgMode, a trace with the exact S5 type will be recorded in the RealTimeLog

- set the DbgMode to 2 (or 3 to use 20bits addressing mode AND trace) the same way as described above
- reboot the eWON
- look into the RealTimeLog (menu Diagnostic->Real TIme Log) and a line like the following will be added when the S5 PLC will be detected:

*23/12/2008 18:09:13 Serial AS511: CPU1=5, CPU2=2 28108515 0*

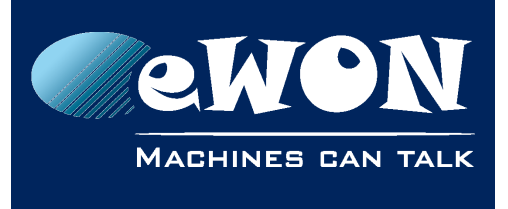

## **Knowledge Base** KB-0190-00 / Rev. 1.0

## **Revision**

### **Revision History**

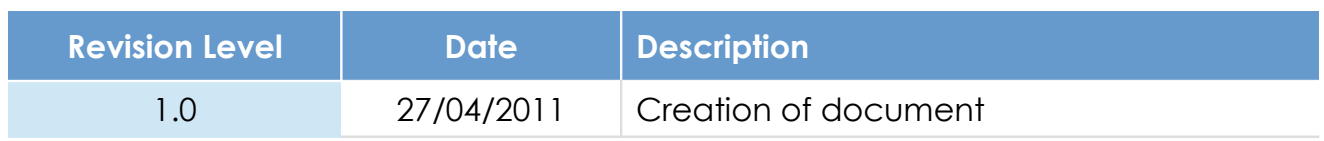

### **Document build number: 11**

### **Note concerning the warranty and the rights of ownership**:

The information contained in this document is subject to modification without notice. Check http://wiki.ewon.biz for the latest documents releases.

The vendor and the authors of this manual are not liable for the errors it may contain, nor for their eventual consequences.

No liability or warranty, explicit or implicit, is made concerning the quality, the accuracy and the correctness of the information contained in this document. In no case the manufacturer's responsibility could be called for direct, indirect, accidental or other damage occurring from any defect of the product of errors coming from this document.

The product names are mentioned in this manual for information purposes only. The trade marks and the product names or marks contained in this document are the property of their respective owners.

This document contains materials protected by the International Copyright Laws. All reproduction rights are reserved. No part of this handbook can be reproduced, transmitted or copied in any way without written consent from the manufacturer and/or the authors of this handbook.

eWON sa, Member of ACT'L Group